# 「未来をつくろう」 参院選**2013**

# 候補者様が発信する情報を より多くの人にお届けします

## 「未来をつくろう 参院選**2013**」

有権者が「なぜ自分は投票に行くのか」「自分が大切にしているものは 何なのか」という思いを自分の言葉で投稿

候補者の方の「 **YouTube** にアップした動画」と「 **Google+** での投稿」 のうち、有権者の言葉にマッチする可能性があるものを表示

●特設サイトを通して、候補者の方にとっては今まで接触できなかった有 権者へダイレクトにメッセージを届けることが可能になります

※ **Google+** での投稿は、**Facebook/Twitter**などすでにご利用中の他のソーシャルメディアと同じ内容を、 自動で投稿するシステムもご用意しております。

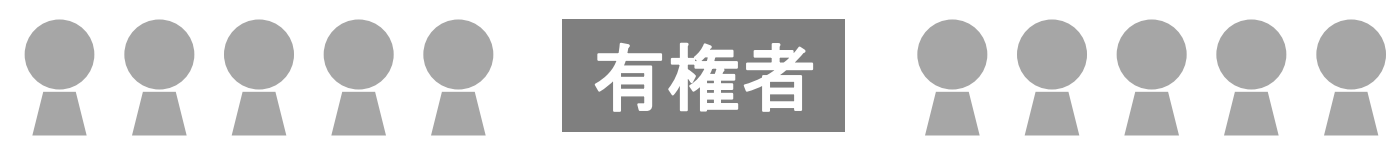

### 何のために一票を投じるかを自分の言葉で入力

## 「 未来をつくろう 参院選**2013** 」

有権者が入力した言葉に合わせて、関連性がある **YouTube** 動画や **Google+** 投稿を表示

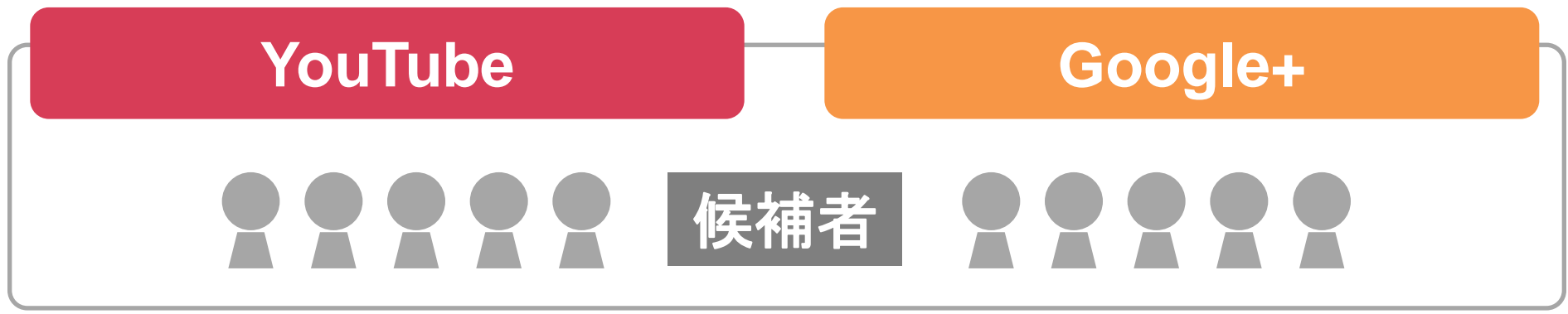

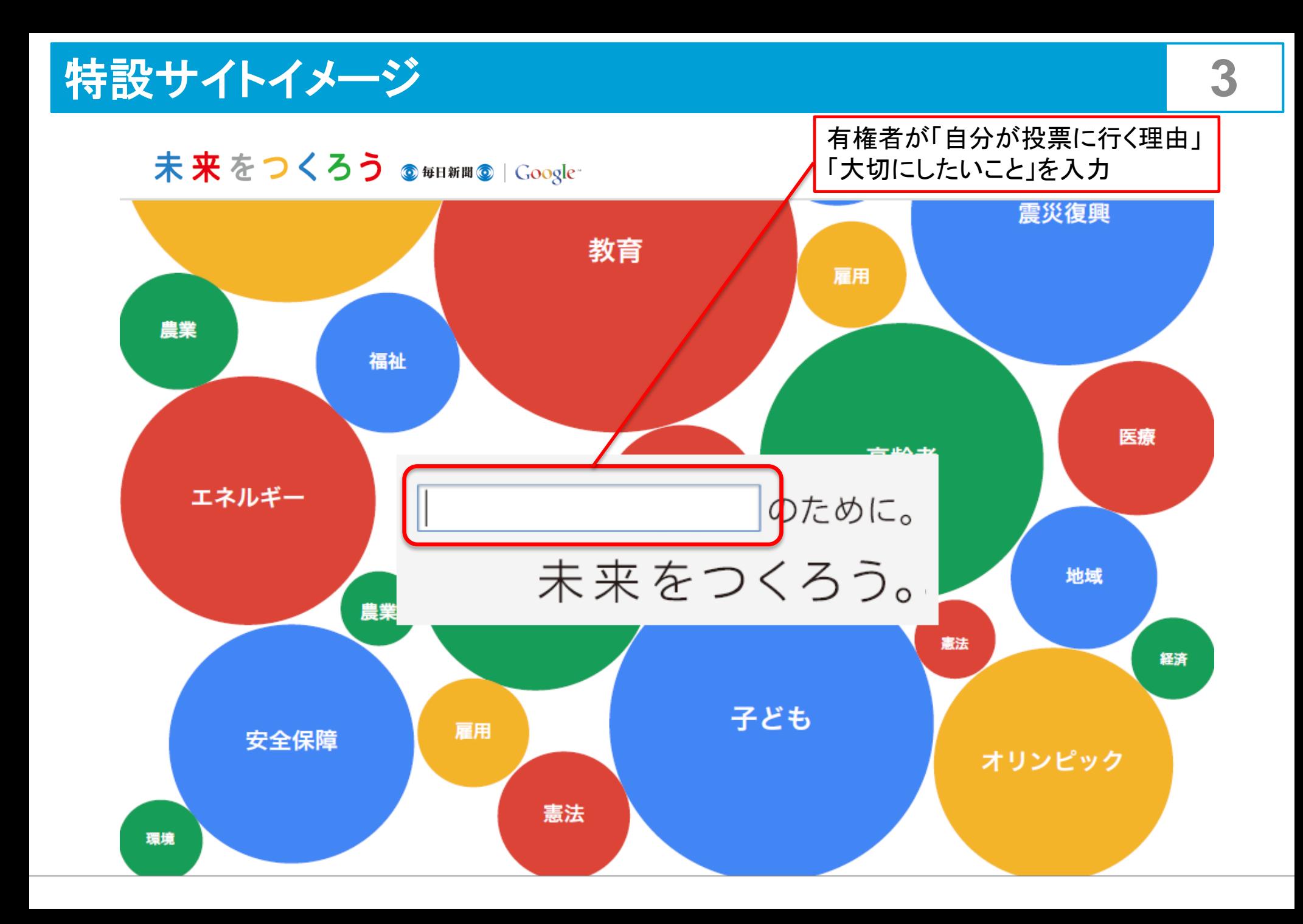

# 情報発信コンテンツ掲載イメージ インスティック 4

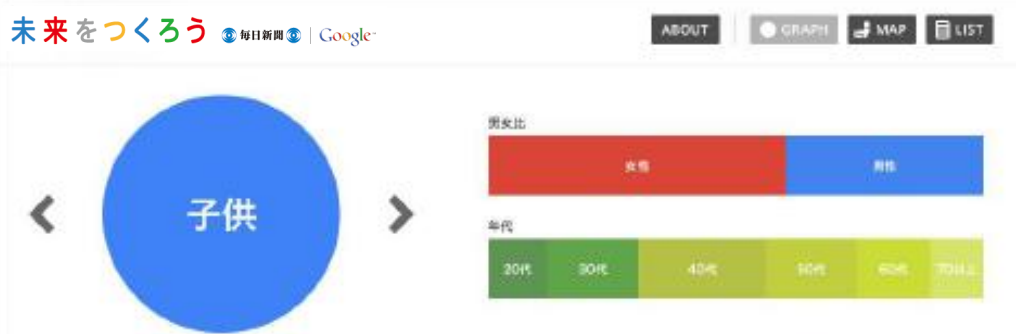

#### わたしの見実理由

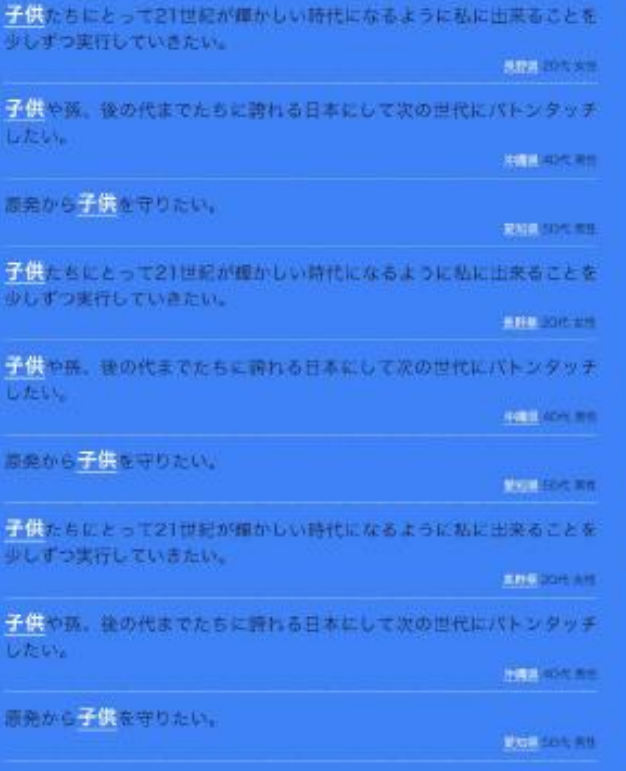

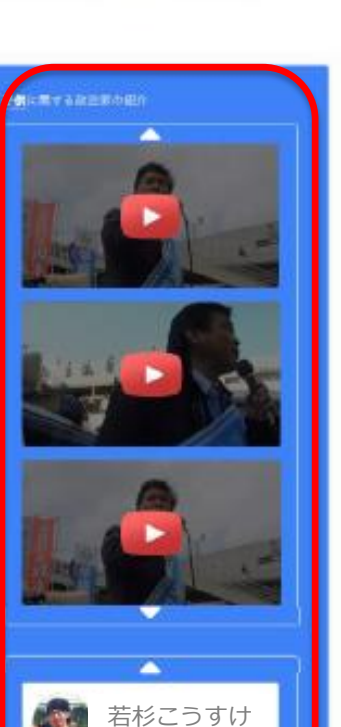

ストナイストナイストアイス。

有権者が興味があるキーワードと 一緒に、候補者様の YouTube 動画と Google+ 投稿が表示されます。

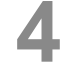

#### **0** まだお持ちでない方は、まず **Google** アカウントを作成。 ■ 次頁以降をご参照ください。 YouTube チャンネルを既にお持ちの方は、1 に進んでください。

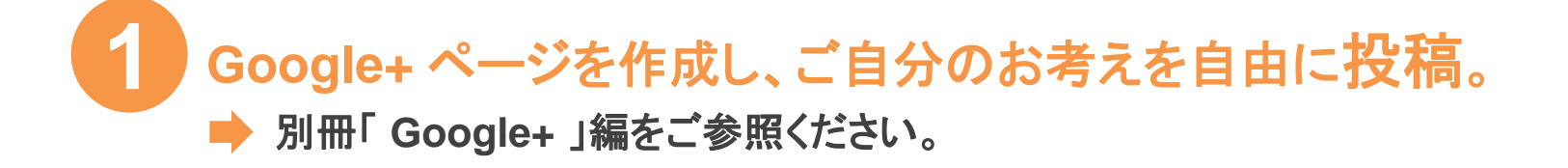

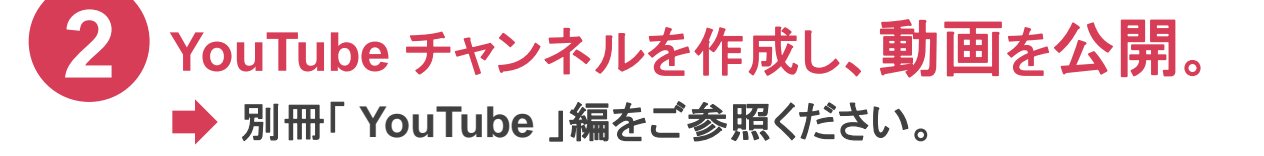

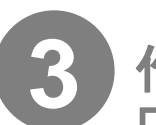

作成された **Google+** ページ **/ YouTube** チャンネルの**URL**を 「未来をつくろう参院選**2013**」運営事務局宛てにご連絡ください。 **Email : [mirai.mainichi@gmail.com](mailto:mirai.mainichi@gmail.com)**

未来をつくろう参院選**2013**

# まずは **Google** アカウントを作成

「 YouTube 」「 Google+ 」を活用するためにはGoogle アカウントが必要です。 アカウントを取得していない場合は、まず作成して準備しましょう。

① **Google** トップページ **(**google.co.jp) にアクセスし、「+You」 をクッリク

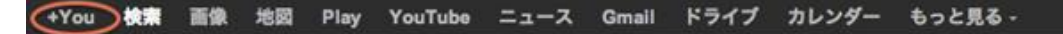

@gmail.com =

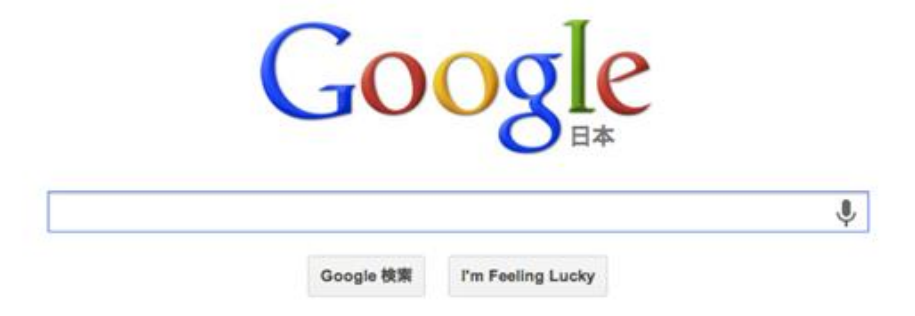

## ② **Google** アカウント作成画面に入力

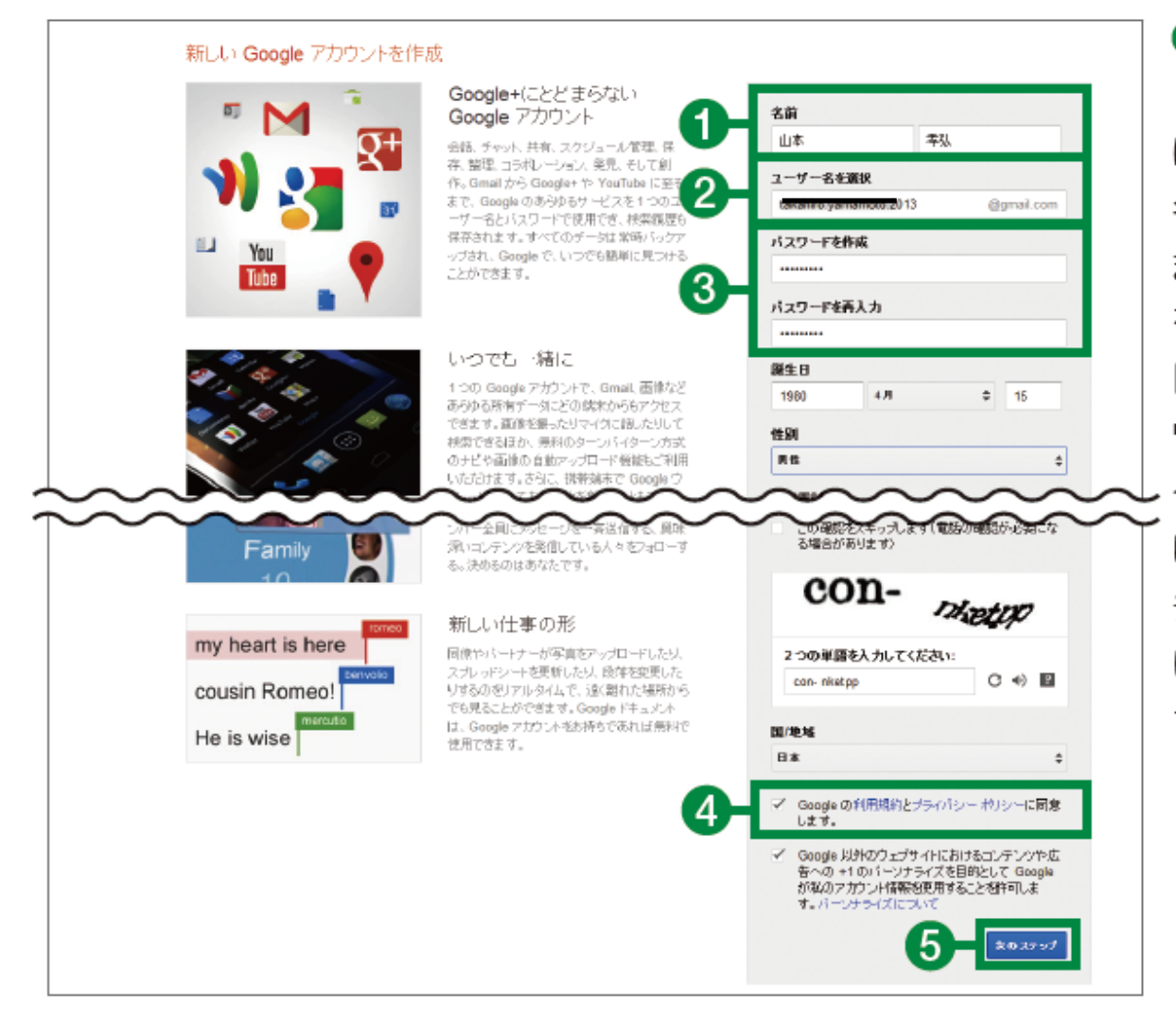

**自**名前を入力して2 「ユーザー名を選択] に希望するユーザー 名を入力します。 また、3「パスワード を作成1「パスワー ドを再入力1にパス ワードを入力します。 その他の項目も入力 し、4をクリックして チェックマークを付 けたら5「次のステッ プ】をクリックします。

### ③ セキュリティのため、アカウントの確認を行なって下さい。

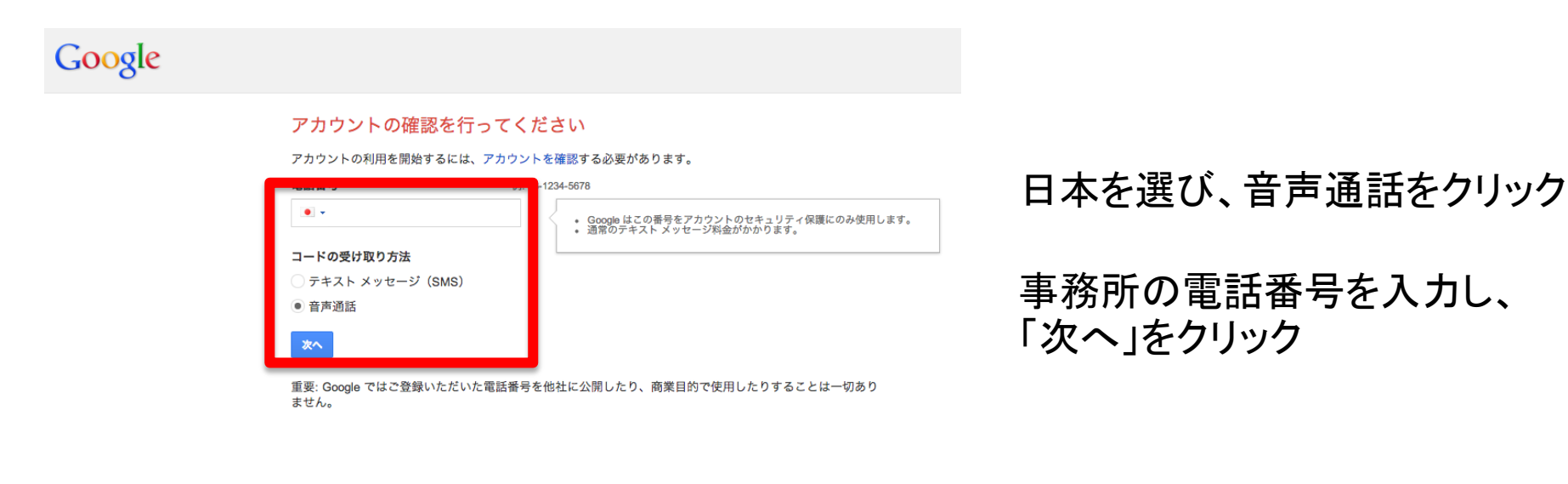

#### Google

アカウントの確認を行ってください

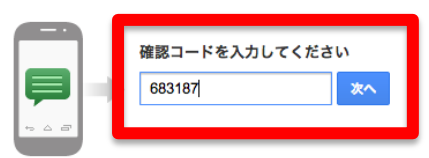

コードの受信には最大で 15 分かかることがあります。それ以上経過した場合は、もう一度お試しください。

かかってきた電話を取り、自動 音声が伝える確認コードを入力 し、「次へ」をクリック

※管理者(秘書やスタッフ)の場合は、写真は必須ではありません。

#### Google

#### プロフィール

Google アカウントを作成したら、Google プロフィールを作成してくださ い。Google プロフィールでは自己紹介をウェブ上で一般公開して、友だちや 家族と簡単にお互いを見つけることができます。また、プロフィールを使用 すると、ウェブ上のお気に入りのコンテンツを一般公開で「+1」することが できるので、検索結果、ウェブサイト、広告などから友だちの好みを知った り、自分の好みを知ってもらうことができます。プロフィールは一般公開さ れますが、名前だけを公開することも、できるだけ多くの情報を公開するこ ともできます。プロフィールについて

#### Google+ について

Google+ は、単に1つのサイトとしてアクセスできるだけでなく、すべての Google サービス間での新しいコミュニケーション手段としてご利用いただけ ます。Google マップ、Gmail、YouTube、Google 検索、その他の Google サ ービスをご使用の場合は、Google+ を使用すると、適切なコンテンツを適切 な相手と簡単に共有することができます。 Google+ について。

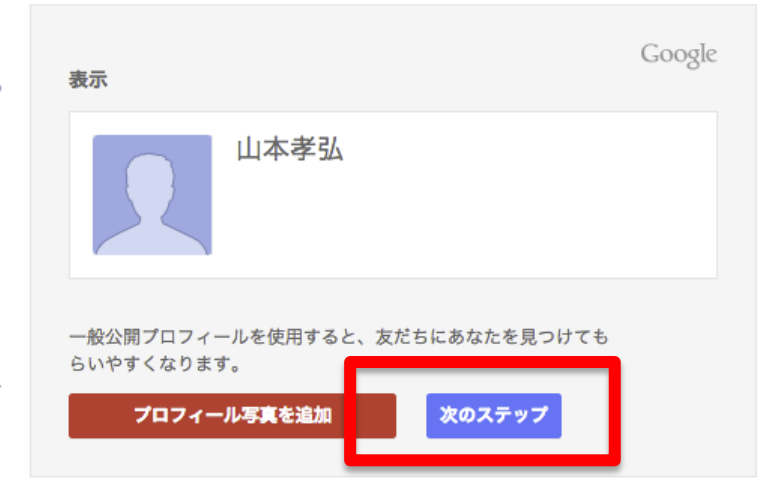

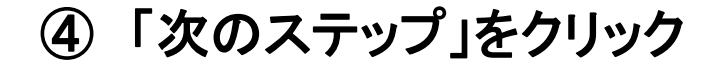

### ⑤ 「スキップ」 **→** 「続行」 をクリック

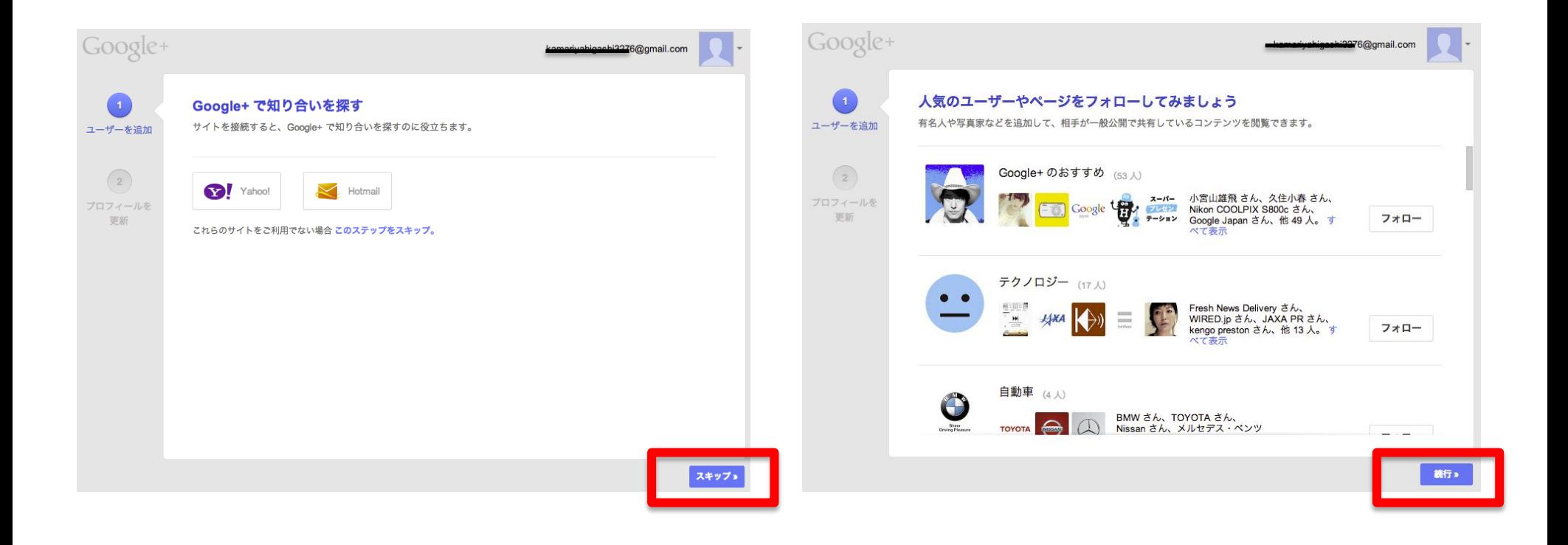

#### ⑥ 「終了」 をクリックすれば完了し、**Google+** のホームが表示されます

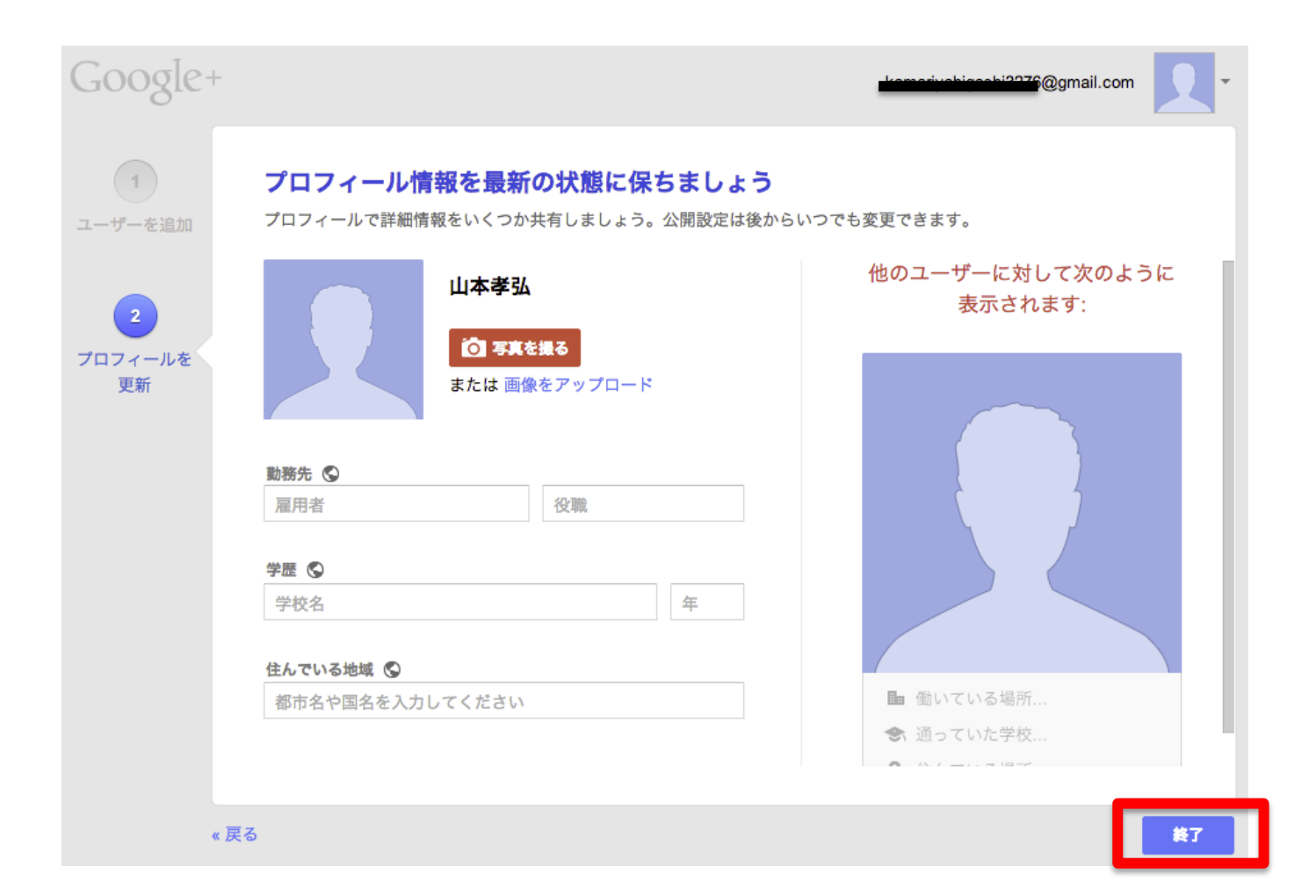